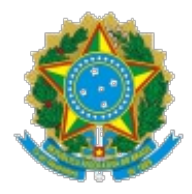

Ministério da Educação Universidade Federal de Alfenas PROGEPE/Reitoria

### OFÍCIO CIRCULAR Nº 2/2020/PROGEPE/Reitoria/UNIFAL-MG

Alfenas, 24 de janeiro de 2020.

#### **Assunto: Agenda Pública para Professores Substitutos e Visitantes.**

Prezados Servidores,

1. Considerando a permanente busca do aprimoramento dos processos administrativos e seus respectivos fluxos, buscando evitar transtornos e trazer maior segurança aos atos administrativos e consequentemente aos servidores e à UNIFAL-MG, informamos que foi emitida e publicada a portaria nº 115 de 21/01/2020 - Sei nº 0255044, que dispõe sobre o controle de frequência por meio de agenda pública de professores substitutos, professores visitantes e professores visitantes estrangeiros, contratados por tempo determinado nos termos da Lei nº 8.745/1993 e da Lei nº 12.772/2012.

2. A agenda pública vem a estabelecer o horário da jornada dos professores substitutos, professores visitantes e professores visitantes estrangeiros lotados nas Unidades Acadêmicas e está disponibilizada no Sistema de Gestão de Pessoas, desta Universidade.

3. Também está disponibilizado Manual (Tutorial) para operacionalização do agenda pública no referido sistema, tanto para o perfil do professor contratado - Sei nº 0255047, quando para a homologação por parte da chefia imediata - Sei nº 0255049, nas Unidades Acadêmicas.

4. O não cumprimento do disposto neste Ofício-Circular poderá acarretar em responsabilização pelos órgãos de controle, tanto para o professor contratado, quanto a chefia imediata.

5. O não cumprimento também poderá acarretar a suspensão da remuneração caso não houver o registro e a homologação da agenda pública, conforme disposto no art. 8º do Decreto nº 1.590/96, onde será caracterizado como falta, conforme disposto no inciso I, art. 44 da Lei nº 8.112/90 (in verbis):

#### **Decreto 1.590/96**

**(...)**

**Art. 8º A freqüência do mês deverá ser encaminhada às unidades de recursos humanos do**

**respectivo órgão ou entidade até o quinto dia útil do mês subseqüente, contendo as informações das ocorrências verificadas.**

**Lei 8.112/90**

**(...)**

**Art. 44. O servidor perderá:**

**I - a remuneração do dia em que faltar ao serviço, sem motivo justificado (griffo nosso)**

Com os meus melhores cumprimentos,

#### **Juliana Guedes**

Pró-Reitora de Gestão de Pessoas

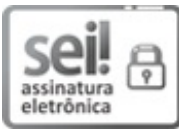

Documento assinado eletronicamente por **Juliana Guedes Martins**, **Pró-Reitora de Gestão de Pessoas**, em 24/01/2020, às 09:43, conforme horário oficial de Brasília, com fundamento no art. 6º, § 1º, do Decreto nº 8.539, de 8 de [outubro](http://www.planalto.gov.br/ccivil_03/_Ato2015-2018/2015/Decreto/D8539.htm) de 2015.

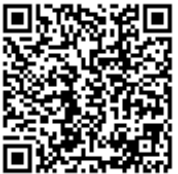

 $\sharp \blacksquare$  A autenticidade deste documento pode ser conferida no site https://sei.unifalmg.edu.br/sei/controlador\_externo.php? [acao=documento\\_conferir&id\\_orgao\\_acesso\\_externo=0,](https://sei.unifal-mg.edu.br/sei/controlador_externo.php?acao=documento_conferir&id_orgao_acesso_externo=0) informando o código verificador **0255074** e o código CRC **A29E4AC7**.

Rua Gabriel Monteiro da Silva, 700 - Bairro centro, Alfenas/MG - Telefone: (35)3701-9182 CEP 37130-001 - http://www.unifal-mg.edu.br

**Referência:** Processo nº 23087.000674/2020-59 SEI nº 0255074

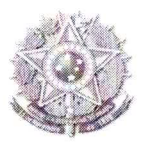

#### SERVICO PÚBLICO FEDERAL

# PORTARIA Nº 115 DE 21 DE JANEIRO DE 2020

Dispõe sobre o controle de frequência por meio de agenda pública de professores substitutos, professores visitantes e professores visitantes estrangeiros da Universidade Federal de Alfenas (UNIFAL-MG), contratados por tempo determinado, nos termos da Lei nº 8.745/1993 e da Lei  $12.772/2012.$ 

O REITOR da Universidade Federal de Alfenas (UNIFAL-MG), no uso de suas atribuições e competências estatutárias e regimentais, resolve:

Art. 1º Regulamentar o controle de frequência dos professores substitutos, professores visitantes e professores visitantes estrangeiros por meio de agenda pública.

Art. 2º Nos termos do Art. 2º, inciso VII, §1º e §5º da Lei Federal 8.745/1993, combinado com o Art. 2º Nos termos do Art. 2º, incisto vil, 31º e 35º da Eccretativa en 1999.<br>Art. 2º da Lei Federal 12.772/2012, é dever dos professores substitutos, professores visitantes e professores visitantes estrangeiros dedicar-se às atividades de ensino, pesquisa e extensão e professores visitantes estrangenos dedicar-se as derridades de energía pública para fins de transparência e controle institucional.

Art. 3º O controle de frequência será realizado por meio do preenchimento de agenda pública, que deverá ser disponibilizada no sítio eletrônico da UNIFAL-MG.

Art. 4º Compete aos professores substitutos, professores visitantes e professores visitantes Art. 4º Compete aos professores substitutos, professores visitantes e precedentes.<br>Estrangeiros registrar na agenda pública suas atividades funcionais previstas para o mês estrangeiros registrar na agenda publica suas atividades inherentalemente. atualizadas as informações registradas.

Art. 5º Compete ao Diretor da Unidade Acadêmica:

I - Estabelecer, no sistema da agenda pública, o horário da jornada dos professores substitutos, I – Estabelecer, no sistema da agenda publica, o horalio da jornada del professores visitantes e professores visitantes professores visitantes e professores visitantes e professores visitantes e professores visitantes e st Acadêmica.

II - Registrar os afastamentos e outras ocorrências no Relatório de Ocorrências para Docentes.

Art. 6º Os horários de início e de término da jornada de trabalho e dos intervalos para refeição e para descanso, observado o interesse da Administração e as normativas e legislações e para descanso, observado o interesse da Administração e as normalidades do professor,<br>vigentes, poderão ser adequados à conveniência e às peculiaridades da atividade do professor, vigentes, poderao ser adequados a conveniencia o as provincio com a UNIFAL-MG.

Art. 7º Os afastamentos para realização de atividades fora do município de lotação do

professor substituto, professor visitante e professor visitante estrangeiro, deverão estar aprovados no Sistema Eletrônico de Informações (SEI) e registrados no Sistema de Concessão de Diárias e Passagens (SCDP).

Art. 8º O não cumprimento no disposto nesta Portaria acarretará suspensão da remuneração.

Art. 9º Esta Portaria entra em vigor na data de sua publicação.

Prof. Sandro Amadeu Cerveira

Reiter

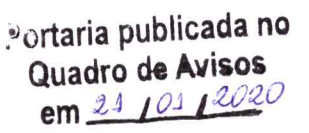

Portaria nº 115 de 2020 || Página 2 de 2

## **Passo a Passo para Inserir/Editar/Enviar "Meus Horários"**

Entre no sistema de Gestão de Pessoas pelo endereço: <https://sistemas.unifal-mg.edu.br/app/rh/gestaopessoas/logon.php>

Utilize seu usuário (nome.sobrenome) e senha institucional.

Ao entrar no sistema, será apresentado entre outras a opção "Meus Horários". Clique nela, conforme mostra a figura a seguir:

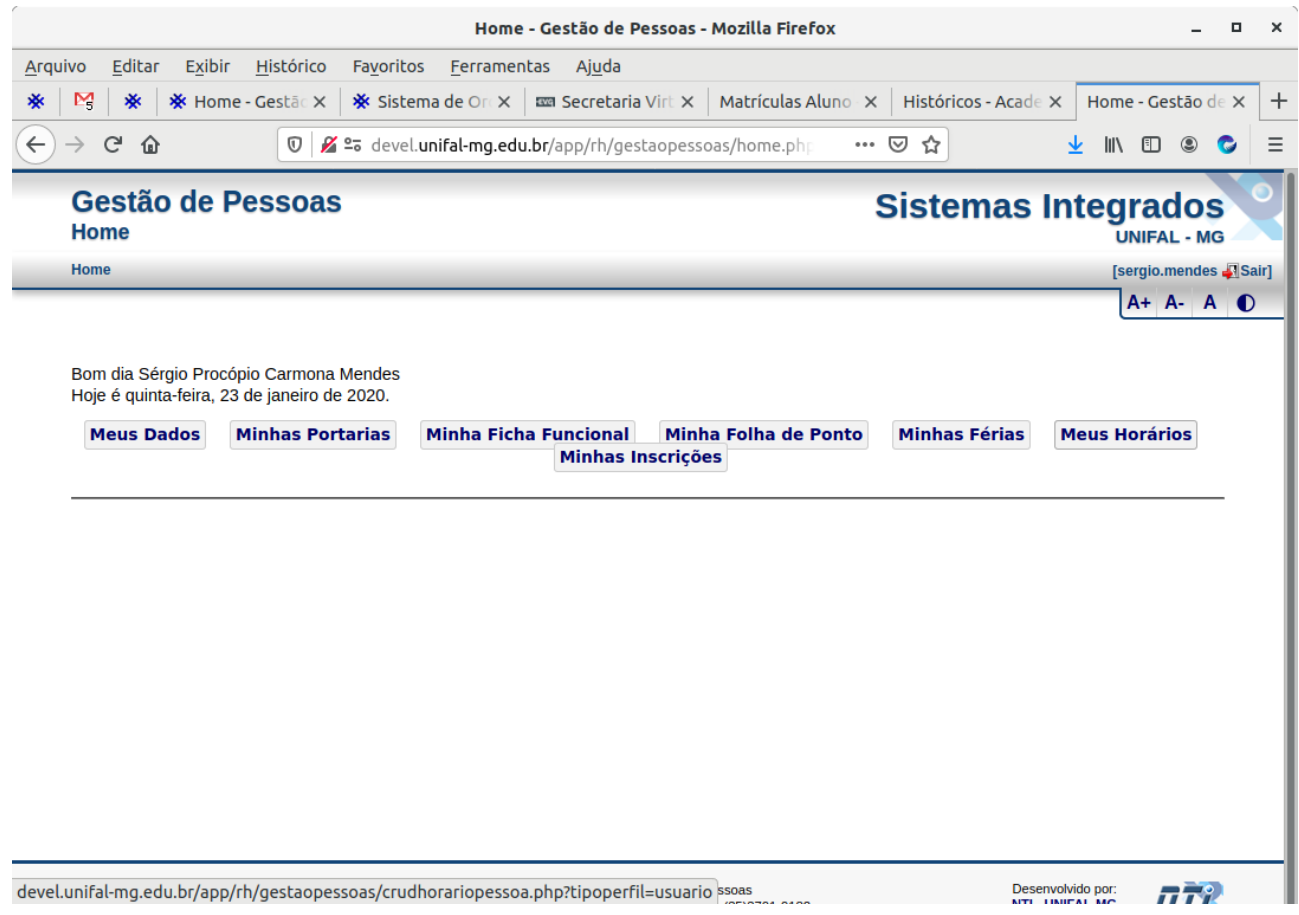

Será apresentada uma tela com todos os horários de todos os meses/anos que você registrou no sistema, conforme mostra figura a seguir.

Para inserir um novo horário (de um novo mês/ano) clique no botão "Inserir Horário de Novo Mês".

Para editar um horário já registrado, clique no ícone <sup>no</sup> no final da linha respectiva ao horário a ser editado. Somente podem ser editados horários com status "EM ABERTO" ou "NÃO HOMOLOGADO".

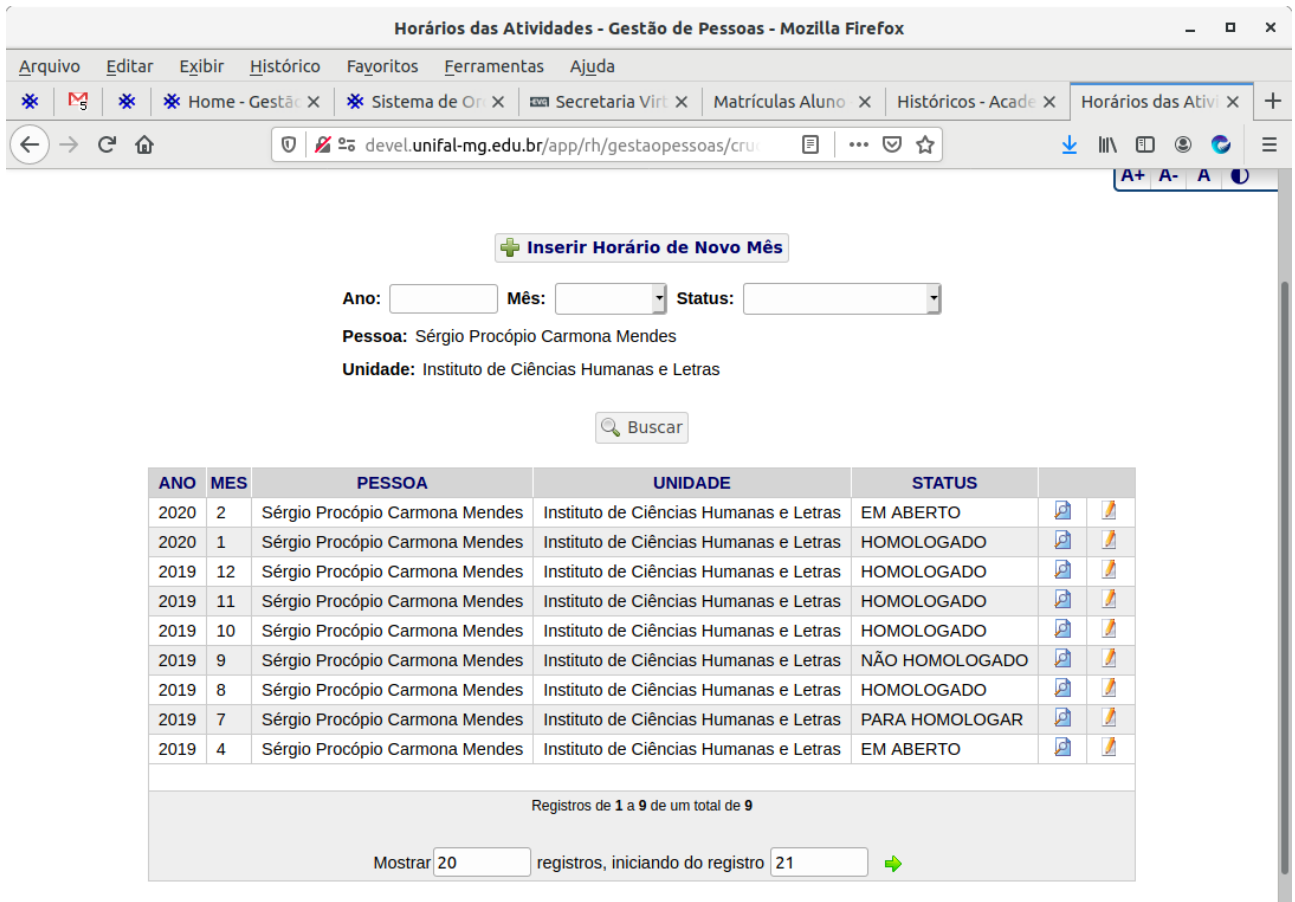

Ao clicar em "Inserir Horário de Novo Mês", será apresentada a tela a seguir.

Preencha o Ano, Mês e selecione uma das formas de criação do novo horário. Essa escolha tem por objetivo facilitar a criação do novo horário, que pode já ser uma cópia de um horário de um mês/ano registrado anteriormente, ou ser preenchido com os horários de aulas registrado no sistema acadêmico (referentes a suas turmas), ou mesmo vir em branco.

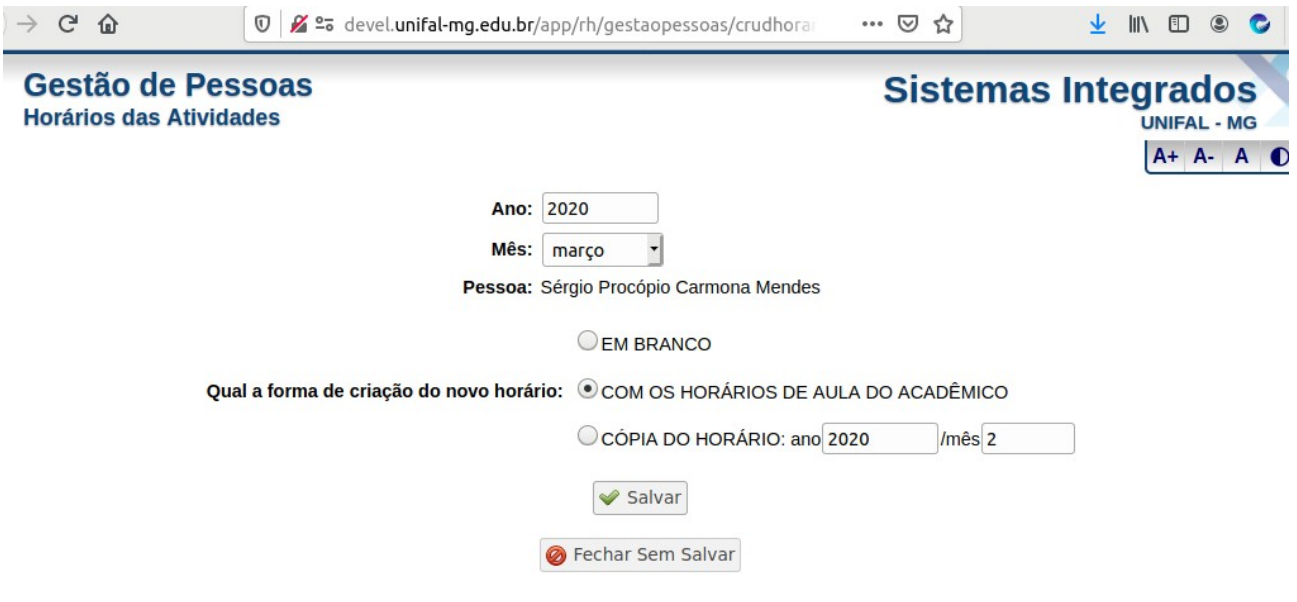

A tela seguinte (ou a tela para editar um mês/ano já registrado) é apresentada a seguir.

Nela você pode adicionar um novo horário (em um dia da semana, com horá de início e fim e uma descrição qualquer) clicando no ícone de mais (+) nos períodos vagos ou editar um horário já inserido clicando sobre o mesmo.

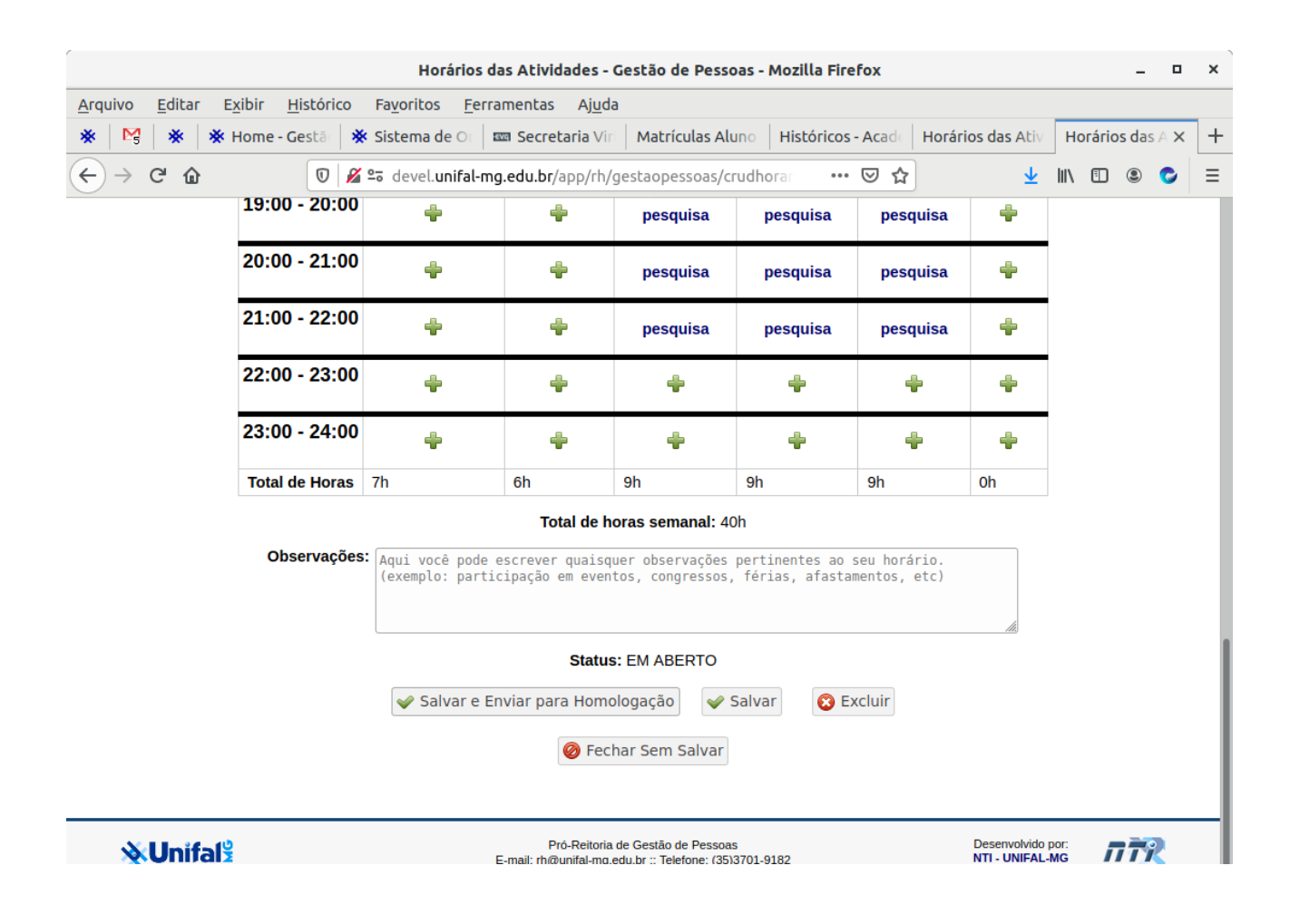

Ao clicar para inserir um novo horário no dia da semana selecionado ou editar um horário da semana já registrado, a tela a seguir será apresentada.

Nessa tela, você deve informar o Dia da Semana em que a atividade é executada, a Hora de Início e Hora de Fim da atividade e uma Descrição da atividade.

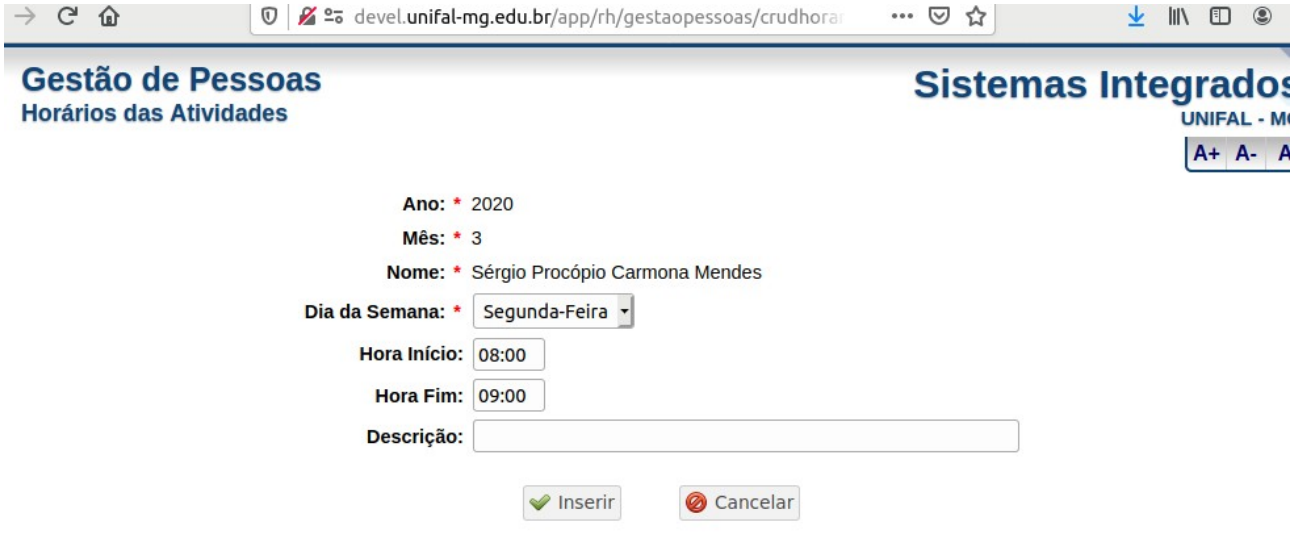

Para finalizar, na tela com o horário do mês/ano específico, clique em "Salvar" ou "Salvar e Enviar para Homologação". Observe que ao clicar em "Salvar" o horário em questão ainda está aberto, não tendo sido enviado para a chefia poder homologá-lo. Desta forma, você deverá voltar posteriormente para poder "Salvar e Enviar para Homologação". Ao clicar em "Salvar e Enviar para Homologação" o horário não poderá mais ser editado. Assim, verifique seu horário antes de clicar nesse botão.

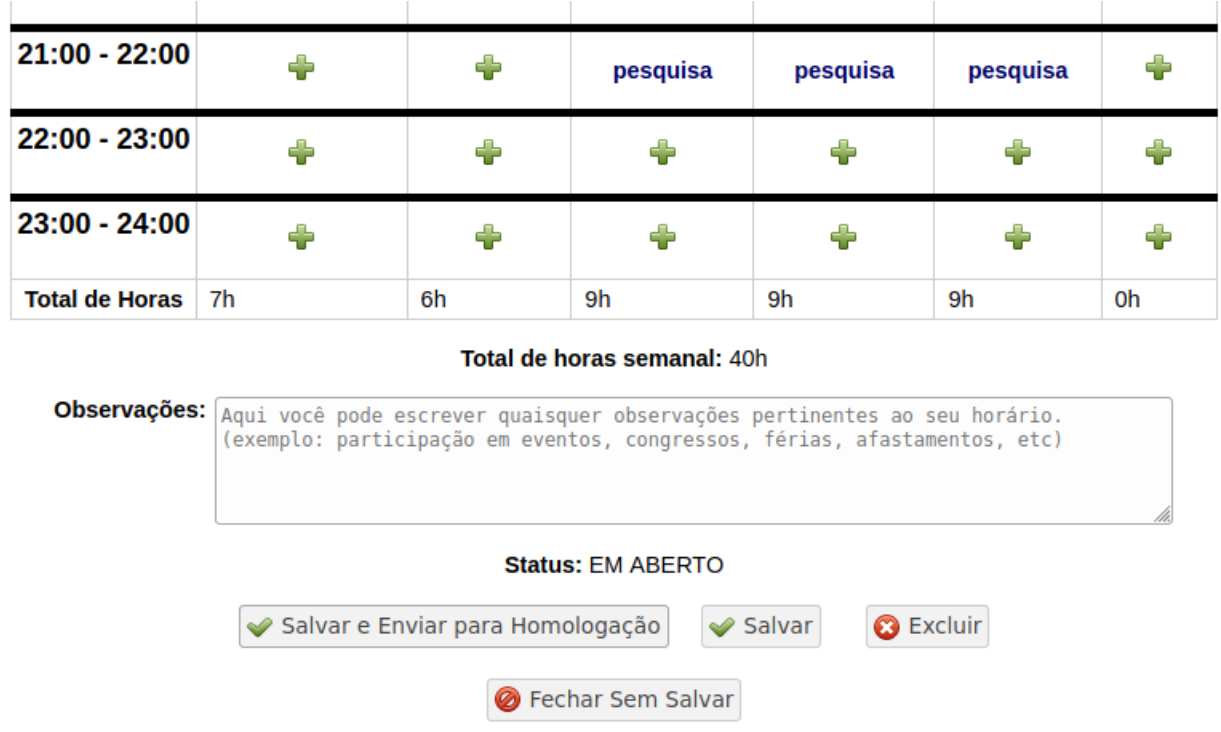

# **Passo a Passo para Homologar "Horários"**

Entre no sistema de Gestão de Pessoas pelo endereço: <https://sistemas.unifal-mg.edu.br/app/rh/gestaopessoas/logon.php>

Utilize seu usuário (nome.sobrenome) e senha institucional.

Ao entrar no sistema, sendo você dirigente de uma unidade, será apresentado no menu superior a opção "Horários". Ao selecioná-la, clique em "Homologar", conforme mostra a figura a seguir:

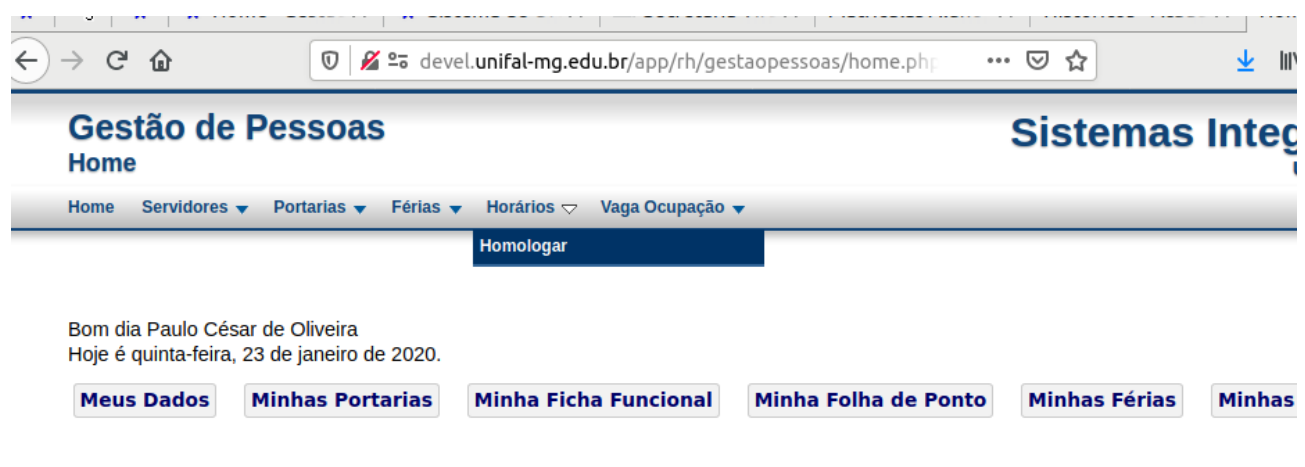

Será apresentada a tela a seguir. Nessa tela você pode visualizar os horários submetidos pelos servidores de sua unidade, podendo filtrar os resultados, além de visualizar uma tabela com os servidores que ainda não submeteram horário para o mês/ano filtrado.

Clique no ícone (imagem  $\bullet$  no final de cada linha da tabela de horários submetidos) correspondente ao horário que você quer homologar.

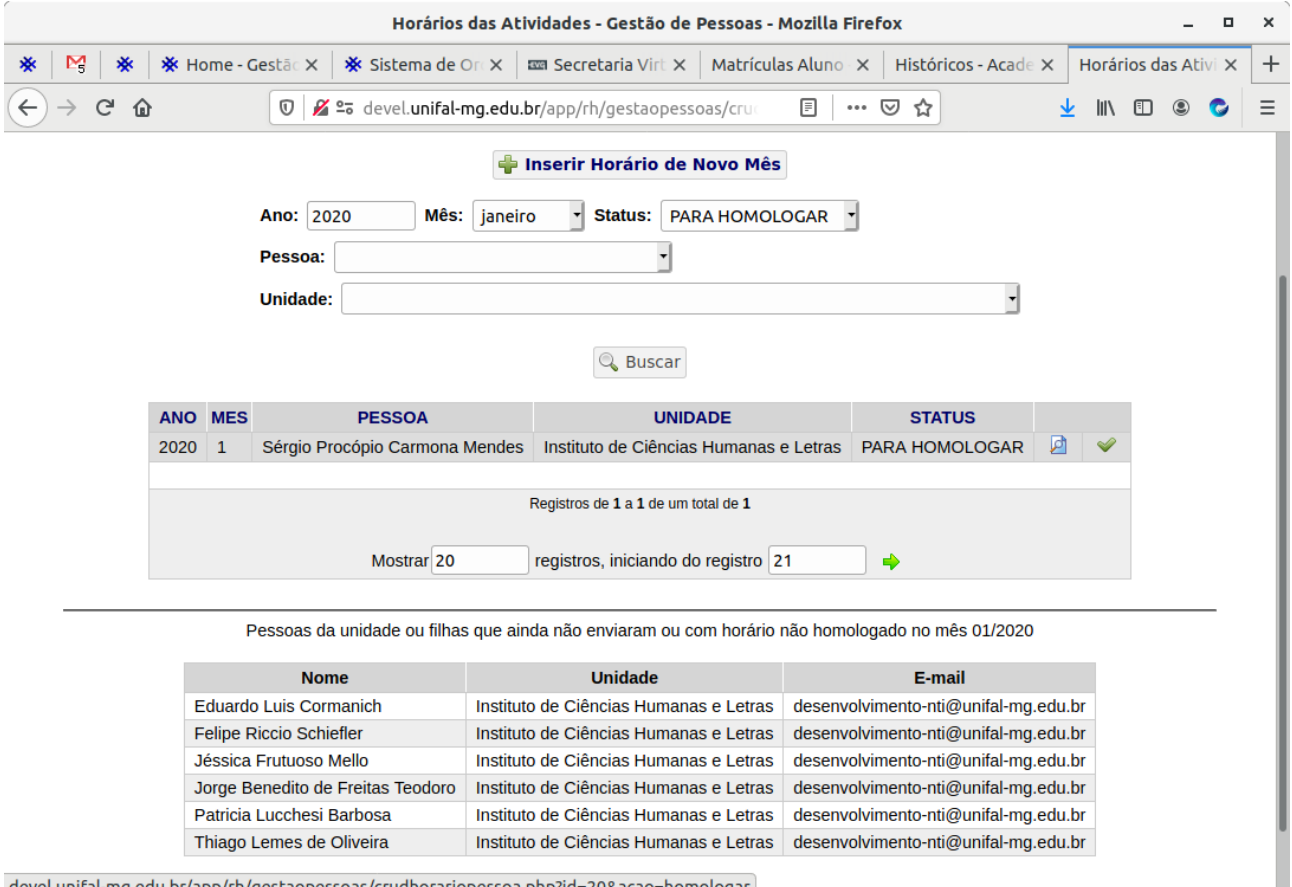

devel.unifal-mg.edu.br/app/rh/gestaopessoas/crudhorariopessoa.php?id=20&acao=homologar

Uma tela com o horário selecionado será aberta, apresentando o horário a ser homologado (ou recusado).

Confira o horário e no final da tela selecione "HOMOLOGADO" ou "NÃO HOMOLOGADO", podendo ter uma justificativa (obrigatória caso selecionado NÃO HOMOLOGADO).

Clique em "Salvar", finalizando assim a Homologação (ou recusa) do mesmo horário.

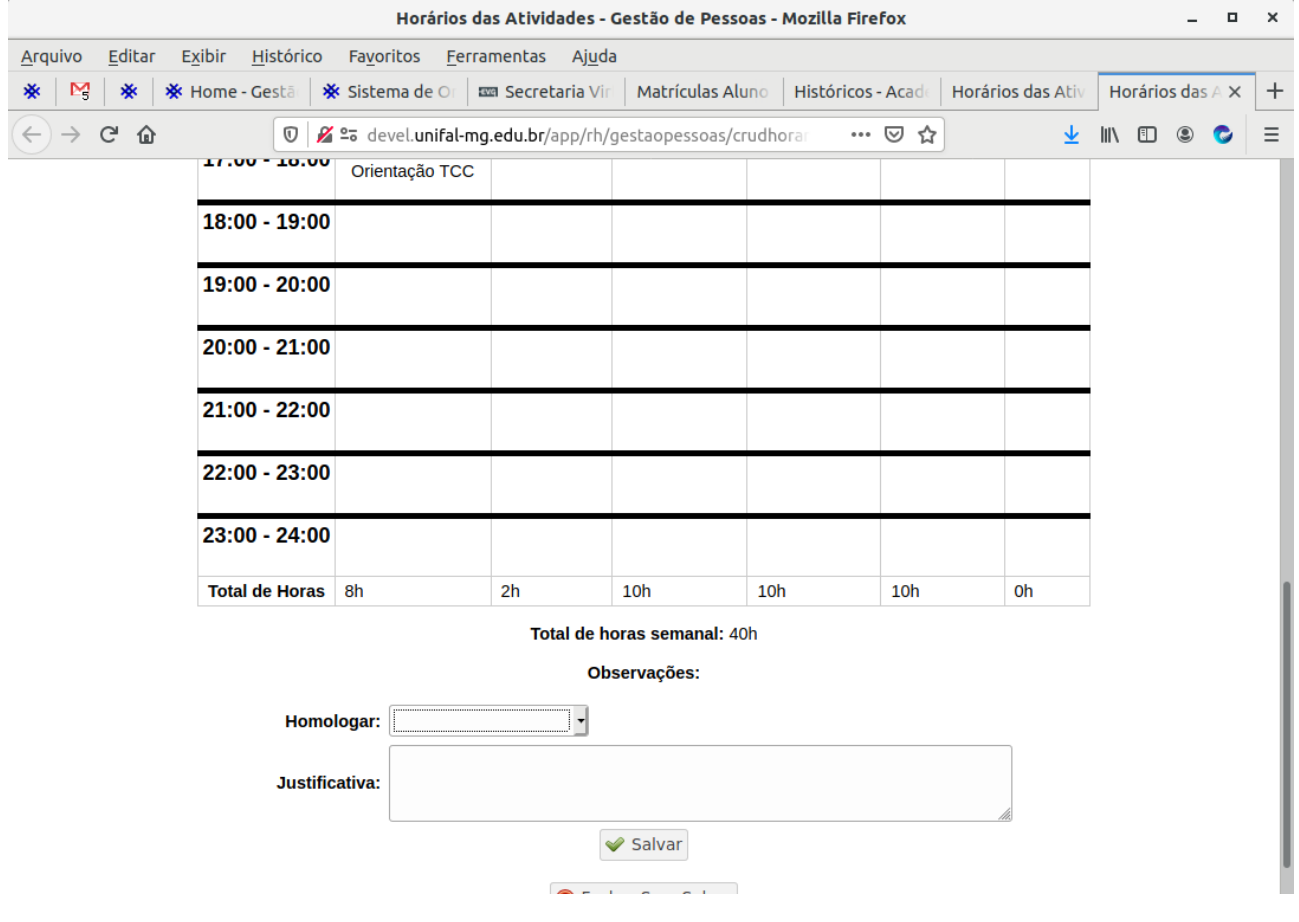